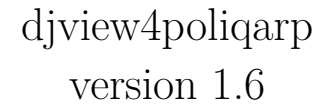

Janusz S. Bień

# **1 Introduction**

This is a graphical remote client for Poliqarp for DjVu corpus tool servers (which is an extension of Poliqarp, cf. http://poliqarp.sourceforge.net/. The program is a fork of djview4 (http://djvu.sourceforge.net/djview4.html).

# **2 Configuration**

The program is distributed partially pre-configured, in particular the server addresses are already provided, although of course they can be modified if needed. On MS Windows it may be necessary to set Settings --- Configure --- Path to the proper location of djview4.

Since version 1.3 it is possible to specify the search options independently for specific corpora. The option panel is open by clicking on the wrench icon on the right side of the corpus name. It is possible in particulat to specify an index file.

An index file is a CSV text file with every line representing an entry and consisting in the following fields separated by semicolons:

- 1. Entry text.
- 2. An URL to a region in a DjVu document; the field may be empty, in such a case the entry is displayed in italics.
- 3. A comment; the field may be empty. If the comment starts with an exclamation mark, the entry is considered as hidden.

After selecting the entry the appropriate text fragment can be displayed in the main panel by pressing Enter or double-clicking on the entry.

Entries with comments are marked with a special icon; the comment is displayed when the cursor is moved on the entry.

An index can be updated and enlarged by marking a can fragment on the main panel and selecting an appropriate item from the panel pop-up menu. An entry can be also open for editing by selecting an appropriate item from the index pop-up menu or by double-clicking on the entry with the Ctrl key pressed.

An index for Linde's dictionary is available for downloading at https://bitbucket. org/jsbien/ilindecsv.

### **3 Usage**

The use of the program is mostly self-explanatory, as most functions is available either in the main menu or in the context menus.

Keyboard shorcuts are mostly inherited from djview4 and djview3.

The most important functions specific to djview4poliqarp are described below.

- A single left click in the side panel text area selects the appropriate hit and synchronizes the graphical, textual and metadata panel.
- A single left click in the side panel on a hit number selects it and displays its metadata.
- A double left click in the side panel text area displays the appropriate page in the main window.
- A middle click in the side panel text area starts a new instance of djview4 with the appropriate page displayed; this is useful e.g. for displaying the outline or hidden text layer.,
- Pressing the left button allows to pan the text in the window.
- Pressing Ctrl key allows to use the mouse wheel for zooming the current window.
- Pressing Ctrl and Backspace keys allows to remove an uninteresting hit from the list.
- Pressing Ctrl key allows to zoom with the mouse wheel.
- Pressing Ctrl key and the left mouse button alows to mark a rectangular region and choose an operation from the context menu.
- Pressing Shift key displays a fragment of the hiddent text layer.
- Pressing h key removes the highlights if present.

# **4 Queries**

Queries are just passed to server with no change, so its documentation belongs elsewhere.

The most precise but also the most difficult to read description of corpus queries is available here:

http://poliqarp.sourceforge.net/man/poliqarp-query-syntax.html;

As the Poliqarp software is used also for National Corpus of Polish, the NCP cheatsheet may also be useful:

#### http://korpus.pl/en/cheatsheet/

Various examples of queries may be found in several papers and presentation, mainly in Polish, available in the Digital Library of the Formal Linguistics Department of Warsaw University (http://bc.klf.uw.edu.pl/)